## Connecting Chromecast to Hotel WiFi

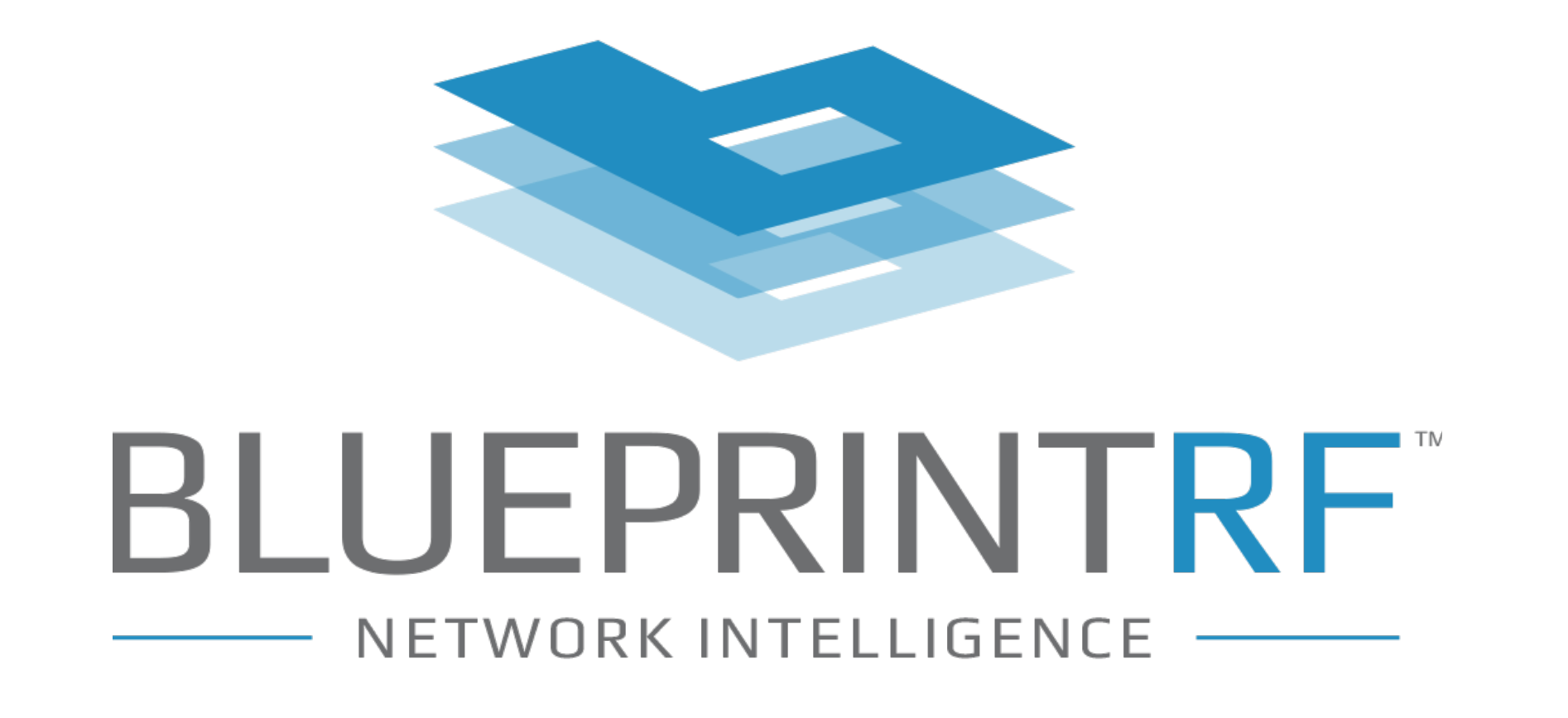

Chromecast is a popular streaming device that allows you to cast your favorite content onto the big screen. Follow these steps to set up the connection in your hotel room:

If the hotel's WiFi network requires a login, you may need to use a workaround such as making a connection between your laptop and the hotel's WiFi.

Plug in the Chromecast device: Plug one end of the Chromecast device into the TV's HDMI port and the other end into a power outlet.

Check the TV: Check if the hotel TV has an HDMI port. If it

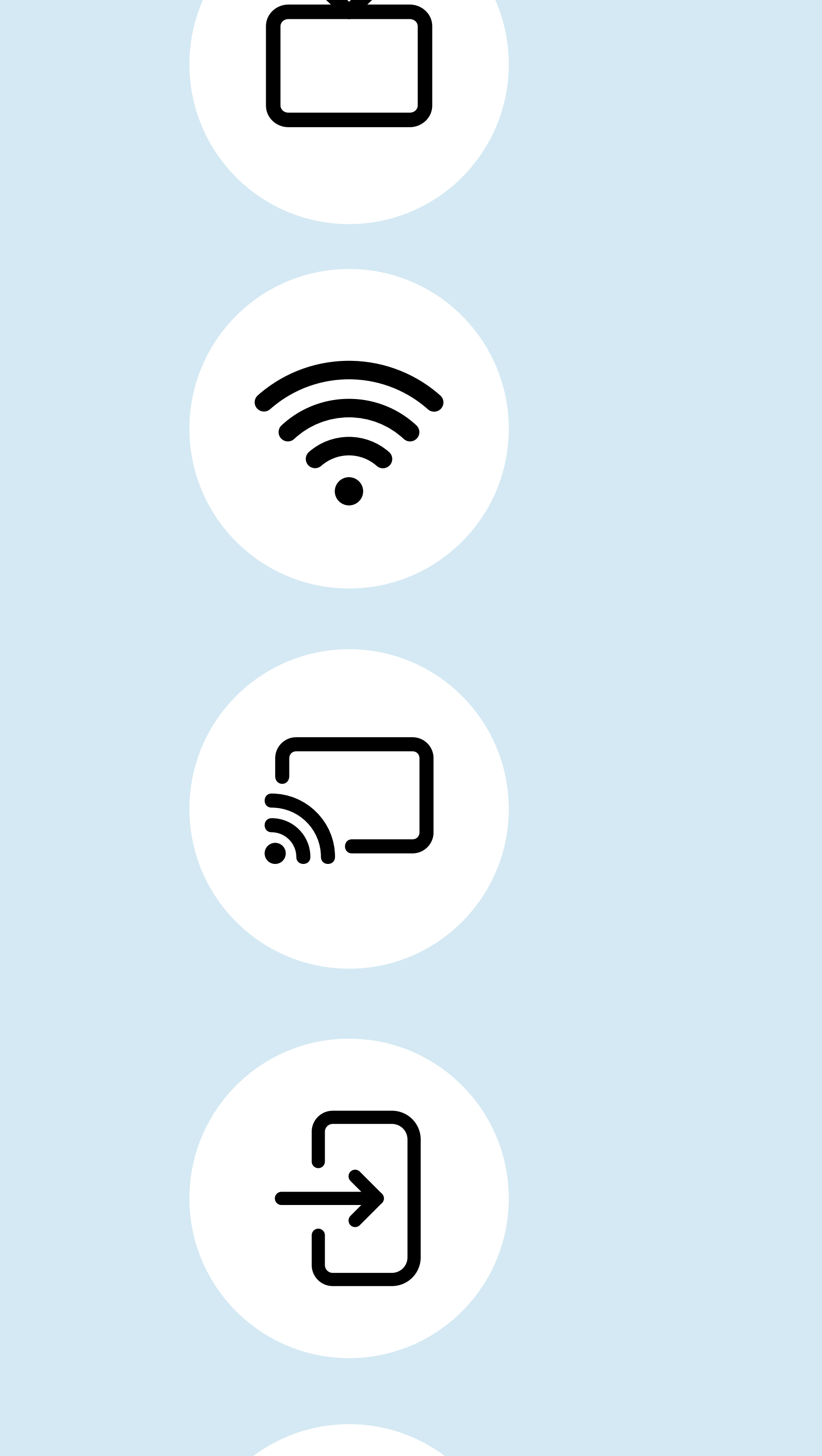

Switch to the correct input source: Turn on the TV and switch to the input source into which the Chromecast has been plugged.

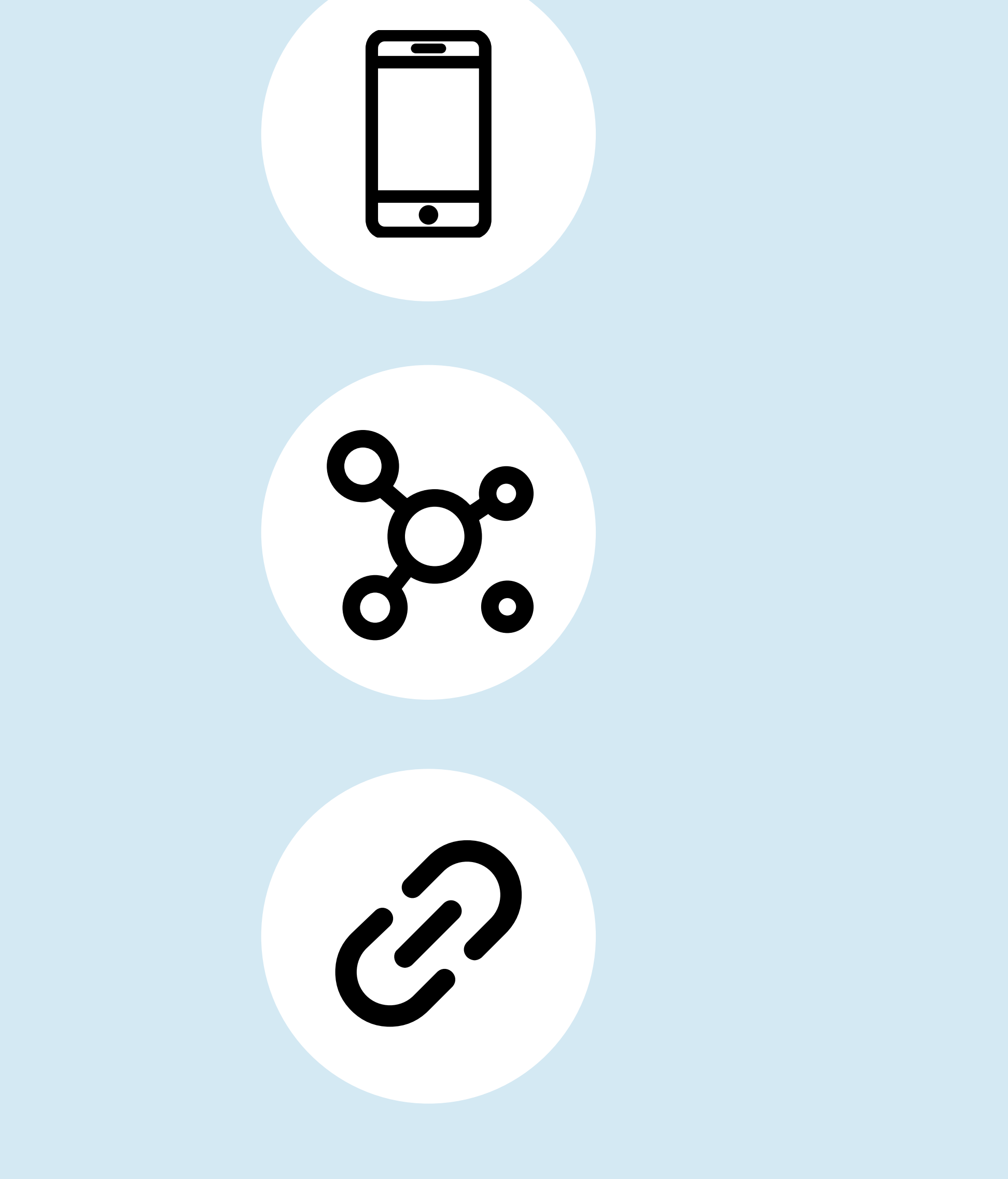

does, connect your Chromecast; if not, connect through WiFi.

Find your device on the Google Home App: Launch the Google Home app on your Android or iOS device and tap on your Chromecast device.

Connect the Google Home App: Follow the instructions outlined on the screen or tap "Set up new device > New device" and follow the steps mentioned there.

Connect to the hotel WiFi network: Connect your phone or tablet to the hotel's WiFi — through an open connection or via a password setup.

Ultimately, the quality of a hotel's WiFi network plays a crucial role in supporting a seamless connection between streaming services and a hotel's TV systems. With the help of managed WiFi services from [Blueprint RF,](https://www.blueprintrf.com/) hoteliers can harness the proper WiFi infrastructure to provide adequate coverage to meet the needs of tech-savvy guests.

Connect Chromecast to the WiFi network: Connect your Chromecast to the hotel's WiFi network using the network's name and password.

## Hotel WiFi: The Common Denominator for Streaming Connectivity